# **Common Navigation Routes**

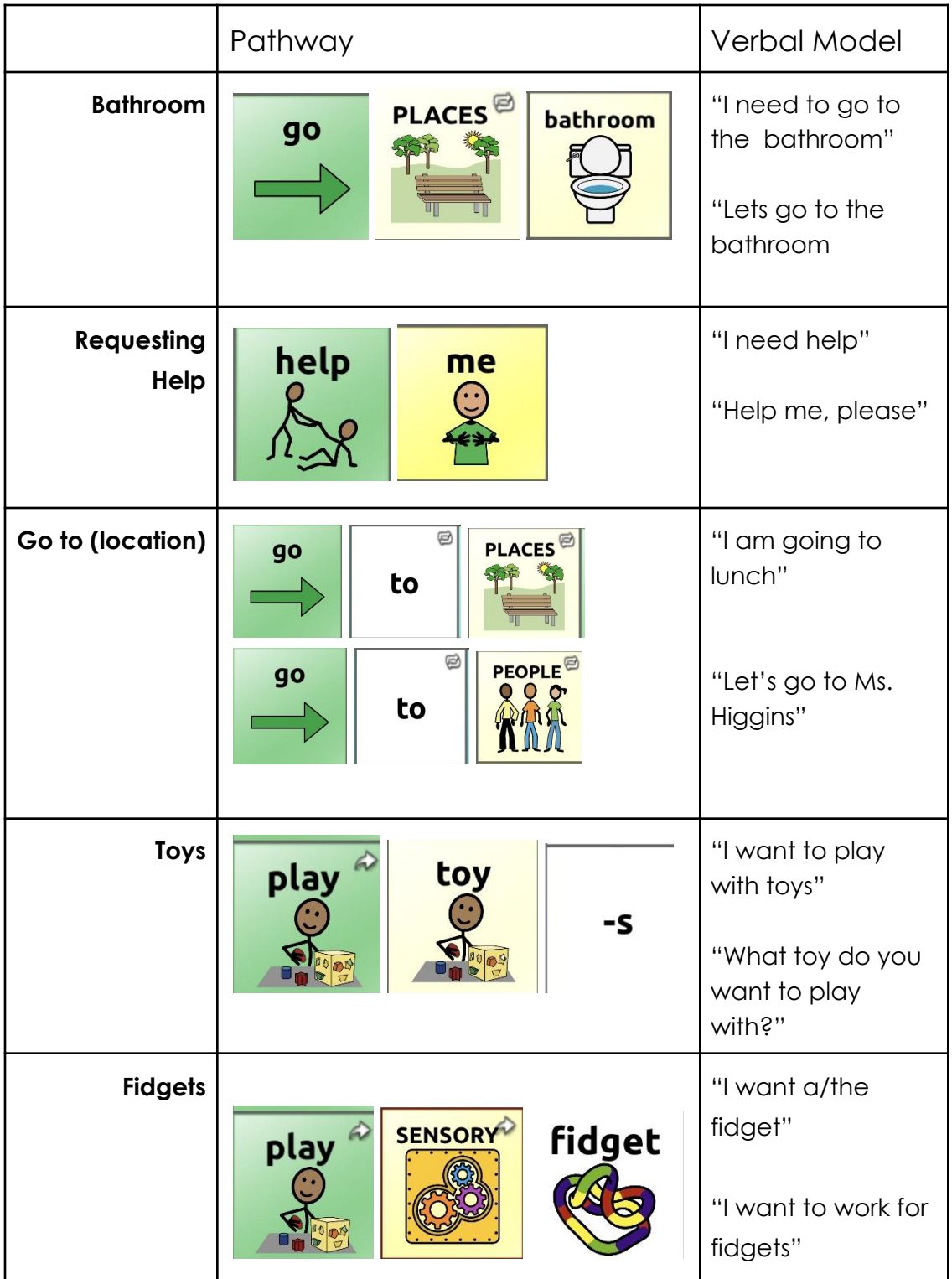

\*\*\**pair device modeling with verbal language\*\*\**

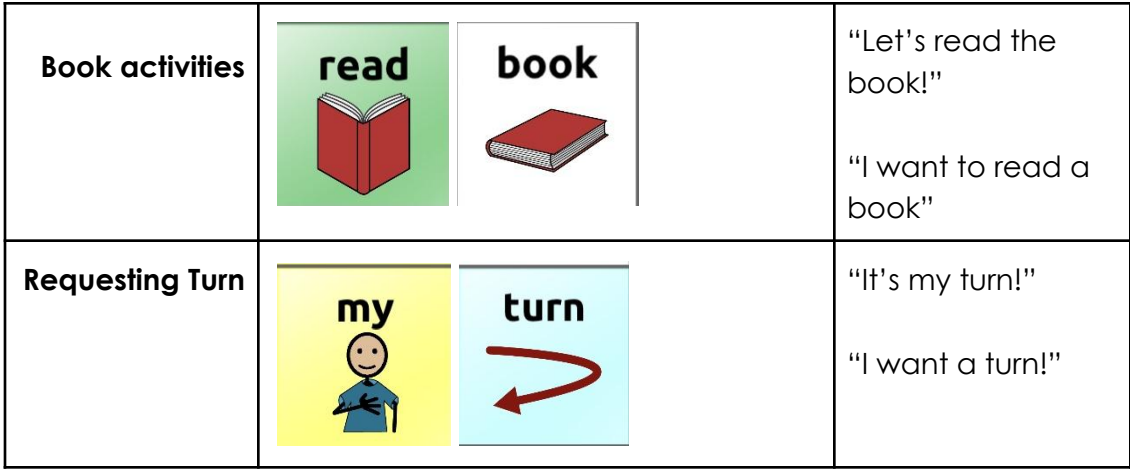

## **How to add a symbol onto a page:**

- 1. Make sure you have searched for the word on the device
- 2. Go to **iPad settings**
- 3. Scroll down to TouchChatWP
- 4. Turn on **"Allow Editing"**
- 5. Go into TouchChat App
- 6. Navigate to the page you want the symbol to be on
	- a. For example, if I am adding a game, I would go to groups —> toys/games
	- b. If there aren't any white boxes on this page, click the blue arrow on the bottom right hand corner to find an additional page in this category.
- 7. After you are on the page, **touch "Menu**" (in the right hand corner)
- 8. Select **"Edit Page"**
- 9. Select the white box you want the new symbol to go on
- 10. Select "**Edit This Button"**
- 11. Fill in **"Button Label"** with the title of the object
	- a. For example, if I am adding "Roblox" then my Button Label would be Roblox.
	- b. If you do not like any of the images suggested, then click **"Import Image**".
- 12. If you do not like any of the images suggested, then click **"Import Image**".
- 13. Click either "image library" or "camera" to use a photo already taken or take a new picture.
- 14. Press **"Save"**
- 15. Press **"Done"**
- 16. Go back to **Ipad settings**
- 17. Scroll down to TouchChatWP
- 18. Turn off **"Allow Editing"**
- 19. You may need to restart the app/iPad if the button is not appearing.

If you experience any additional difficulties, please contact the speech language pathologist.

### **PLEASE DO NOT HIDE ANY BUTTONS!!**

### **How to Find a Word**

- 1. Open TouchChat app
- 2. Press "ABC123" button in top left corner
- 3. Press "Find Word" button in lower left corner
- 4. Type in the word you want to find.
- 5. Then press "find"

\*\*\*if the word does not exist in our system then the "find" button will not be available to press\*\*\*

*Tip: Sometimes the App won't provide you the fastest "route" and once you get more familiar with the system, you will be able to figure out what you can bypass.*

# *Important Things to Know:*

#### **● Acknowledge the communication!!**

- For example, if the student is pressing random buttons, respond as if someone was saying that verbally.
- We need to teach the students that their communication is important and their words have meaning.
- For example: if the student is pressing the "cat" button a lot, you can say "Cats? I don't see any cats." or "Cats? We aren't talking about cats!

#### **● Model, Model, Model!!**

○ No need to put pressure on the student to use the device, if they are resistant/hesitant, use it yourself! Teach by showing!

## **● Don't feel like you need to press a button for every word you verbally say!**

- You can highlight 1-2 words from your sentence!
- For example: if you are going to eat lunch, you can verbally say "Let's go eat" and then only press the "go" button.

#### **● Have fun!!**

*-*

- Student's shouldn't view their device as "work"
- Use the device during play time and/or preferred activities.